**The Cell Cycle and Cancer Virtual Lab /11** Name: \_\_\_\_\_\_\_\_\_\_\_\_\_\_\_\_\_\_\_

(http://bit.ly/1RgqmqJ)

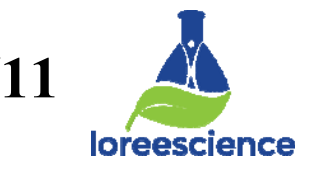

**ADD** all phases

**ADD** prophase, metaphase, anaphase and telophase

- 1. Click on the **microscope**
- 2. Pick a **tissue slide**. Circle your choice. Lung, Stomach, or Ovary
- 3. Click on the **NORMAL** slide for the cell type you chose.
- 4. **Label** the phases of each cell in the field of view.
- 5. Click **CHECK**
- 6. Count the number of cells in **each phase** are record in Table 1.
- 7. **Repeat** steps 3-6 for **CANCEROUS** tissue of the cell type you chose.

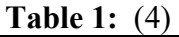

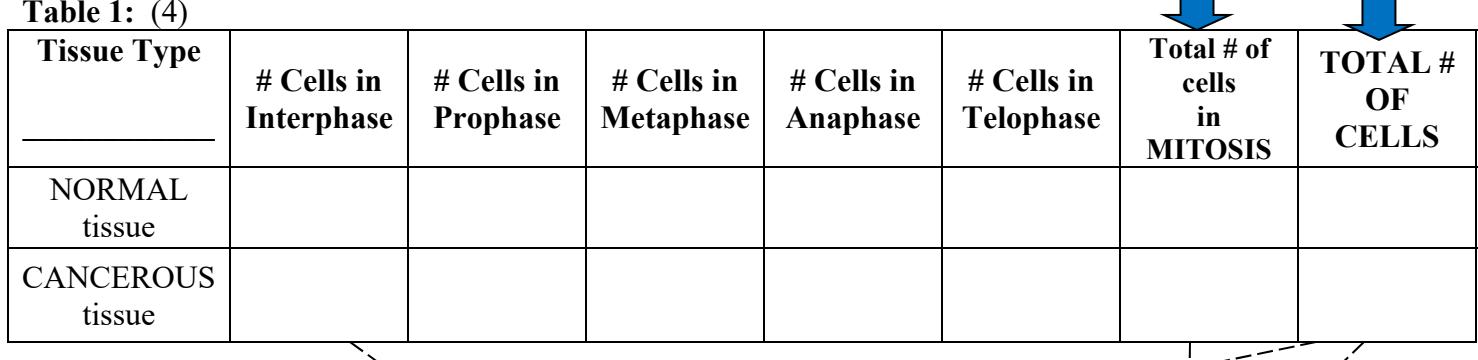

8. **Calculate** the % of cells at rest (in interphase) and the % cells in mitosis dividing for the tissue type you chose.

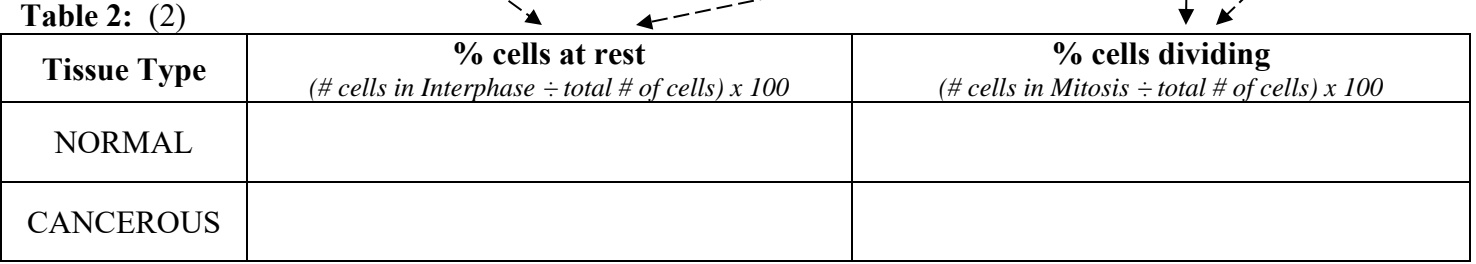

## **Questions**:

- 1. Based on your observations, what are some of the differences between normal tissues and cancer tissues? (2)
- 2. Why is the percent of cells in mitosis higher in cancerous tissue than normal tissue? (1)
- 3. Different types of normal tissues in the human body have different amounts of cells in mitosis or dividing. Which of the following normal tissues would you expect to have the most cells in mitosis (dividing): muscle, skin, nerve? Explain your answer. (2)